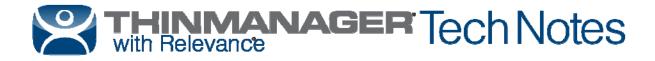

# **TermMon ActiveX Control**

Use the **F1** button on any page of a ThinManager wizard to launch Help for that page. Visit <u>http://www.thinmanager.com/kb/index.php/Special:AllPages</u> for a list of Knowledge Base articles. Visit <u>http://thinmanager.com/support/manuals/</u> to download any of the manuals.

## **Registering the Control**

The TermMonActiveX Control can be found on the ThinManager CD as **termmon.ocx**. It is also available in the Download section of <u>www.thinmanager.com</u>.

The Control must be registered before it can be used. Copy the file termmon.ocx to the computer where you want to use it. Register the OCX by executing regsvr32 <path\termmon.ocx>.

## **Read-Only Properties**

The following properties are read only strings. An event will be generated any time one of these properties changes. The Enable method must be invoked prior to reading these properties.

- TerminalName This is the name of the terminal.
- TerminalModel This is the terminal model number.
- TerminalIP This is the terminal IP address.
- TerminalMAC This is the terminal MAC Address.
- TerminalBootLoaderVersion This is the terminal network boot loader version.
- TerminalFirmwareVersion This is the firmware version that the terminal is running.
- **TerminalWindowsUsername** This is the Windows Username that is specified in the terminal's ThinManager configuration.
- **TermSecureUsername** This is the TermSecure username of the TermSecure user currently logged onto the terminal. If no TermSecure user is logged on, this value will be blank.
- **TermSecureWindowsUsername** This is the Windows Username associated with a TermSecure user. This is the Windows Username for all TermSecure user sessions. If no TermSecure user is logged on, this value will be blank.
- **TerminalServerGroupList** This is a comma-separated list of Display Clients currently running on the terminal.
- ConnectionState This is the Control's connection state with the terminal.
- **CurrentTerminalServerGroup** This is the Display Client that is currently being displayed on the terminal.
- **CurrentWindowsUsername** This is the Windows Username of the session where the Control has been executed. This property is not available when the RunInSession property is set to **False**.
- **TerminalServerName** This is the name of the Terminal Server where the Control is running. This property is not available when the RunInSession property is set to *False*.

ACP www.thinmanager.com Revised 4/20/2016

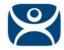

- UserID This is the identifier associated with a TermSecure user. An example of this would be the badge number of a security badge used by a TermSecure user when scanning the badge. Using this property may require enabling the "Expose ID" setting in the appropriate ThinManager module (i.e. RFIdeas pcProx USB Module).
- RelevanceLocationName This is the complete path and name of the current Relevance Location.
- ScanResult This property will contain the result of the Command Method Scan Code commands.
- **BiometricData** This property will contain the raw data returned from a biometric scan. The format of this data will be determined by the Biometric module as configured on the terminal.
- **BiometricLookupResult** This property will contain the result of the ScanBiometricAndQueryUser command.

TermMonConst.Success – The lookup was successful.

TermMonConst.Timeout - The request timed out.

TermMonConst.Busy - The Control is busy with another request.

TermMonConst.UserNotFound - The scan did not match an enrolled user.

TermMonConst.Fail - The operation failed.

 BiometricLookupUsername – This property will contain the TermSecure username when the result of the ScanBiometricAndQueryUser command is successful.

### **Read-Write Properties**

These properties can be set by the application.

- **RunInSession** When the RunInSession property is set to True, the Control will be running in the terminal's terminal services session. The terminal IP address will be determined automatically by the control.
- **OverrideIP** If the RunInSession property is set to False, the OverrideIP property specifies the IP Address of the terminal that the Control will connect to.

Note: To use the OverrideIP property, the TermMon ActiveX Control Configuration Module must be added to the terminal configuration in ThinManager. In the module configuration, *Allow ActiveX Connections* must be set to *YES*, and *Only Allow Connections from Session* must be set to *NO*.

 WatchdogTime – This is the number of seconds before the watchdog will reset the terminal session. Once this property is set to a non-zero value, the property must be updated before the watchdog time reaches zero. To disable the watchdog, set this property to zero. The watchdog is disabled by default.

Note: The *Enable Method* does not need to be called for watchdog operation. Watchdog operation is independent of the *Enable* and *Disable Methods*.

• ActiveScreen – For MultiMonitor configurations, this is the active screen number. A value of zero (default) will set the active screen to the screen the mouse pointer is on when a method or command is executed. A non-zero value will set the Active Screen to the screen number specified. All methods and commands will be executed on the specified screen.

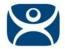

## **Events**

When a property value changes, an event will be generated by the Control. When an Event occurs the event code can be used to determine the property that changed. The Enable method must be invoked in order to receive events (except for WatchdogTime). The event code is provided by the Control as follows:

- TermMonEvent.TerminalName
- TermMonEvent.TerminalModel
- TermMonEvent.TerminalIP
- TermMonEvent.TerminalMAC
- TermMonEvent.TerminalBootLoaderVersion
- TermMonEvent.TerminalFirmwareVersion
- TermMonEvent.TerminalWindowsUsername
- TermMonEvent.TermSecureUsername
- TermMonEvent.TermSecureWindowsUsername
- TermMonEvent.TerminalServerGroupList
- TermMonEvent.ConnectionState
- TermMonEvent.CurrentTerminalServerGroup
- TermMonEvent.CurrentWindowsUsername
- TermMonEvent.TerminalServerName
- TermMonEvent.WatchdogTime
- TermMonEvent.RelevanceLocationName
- TermMonEvent.ScanResult
- TermMonEvent.BiometricData
- TermMonEvent.BiometricLookupResult
- TermMonEvent.BiometricLookupUsername

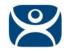

## Methods

- **Enable** Invoking this method will enable the Control. The Control will attempt to connect to the terminal and generate events to update the Control Properties. The Control will maintain a connection to the terminal as long as it is enabled.
- **Disable** Invoking this method will cause the Control to break the connection with the terminal. Events will be generated to clear the Control Properties.
- **Command** The Command method can be used to send terminal action commands. The Command method requires one parameter which is the terminal command to be performed. The Enable method must be invoked before these commands can be executed (except for noted exceptions). The supported commands are:
  - **Reboot** This command will initiate a terminal reboot.
  - o Restart This command will initiate a terminal restart.
  - **Calibrate** This command will initiate a touch screen calibration.
  - o GotoMainMenu This command will cause the Main Menu to be displayed.
  - o SwitchToNextGroup This command will switch to the next Display Client.
  - o SwitchToPrevGroup This command will switch to the previous Display Client.
  - o SwitchInstFailover This command will switch the instant failover group.
  - **ChangeTermSecureUser** This command will disconnect any current TermSecure user sessions and then display the TermSecure Log On menu.
  - LogOffAndChangeTermSecureUser This command will log off any current TermSecure user sessions and then display the TermSecure Log On menu.
  - LogOffTermSecureUser This command will log off any current TermSecure user sessions and will return to a Display Client which is assigned to the terminal. If no Display Clients have been configured on the terminal, the TermSecure Log On menu will be displayed.
  - DisconnectTermSecureUser This command will disconnect any current TermSecure user sessions and will return to a Display Client which is assigned to the terminal. If no Display Clients have been configured on the terminal, the TermSecure Log On menu will be displayed.
  - DisconnectSession This command will disconnect the Terminal Services Session running on the terminal. This command does not require that the Enable Method be invoked prior to execution.
  - LogOffSession This command will log off the Terminal Services Session running on the terminal. This command does not require that the Enable Method be invoked prior to execution.
  - o TileStart This command will tile the Display Clients on the current Screen.
  - o TileEnd This command will untile the Display Clients on the current Screen.
  - **ScanCodeReturnData** This command will prompt the user to scan a QR or Barcode. After the scan is complete, the scan data will be returned in the ScanResult property.
  - ScanCodeAndQueryLocation This command will prompt the user to scan a QR or Barcode. After the scan is complete, the location path and name will be returned in the ScanResult property.
  - ScanBiometricAndQueryUser This command will send the next Biometric scan to ThinServer and return the associated TermSecure Username. The result of the operation will

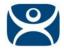

be returned in the BiometricLookupResult property.Upon a successful result, the TermSecure username is returned in the BiometricLookupUsername property.

The Command Method constants are provided by the Control as follows:

- o TermMonCommand.Reboot
- TermMonCommand.Restart
- o TermMonCommand.Calibrate
- o TermMonCommand.GotoMainMenu
- o TermMonCommand.SwitchToNextGroup
- TermMonCommand.SwitchToPrevGroup
- TermMonCommand.SwitchInstFailover
- o TermMonCommand.ChangeTermSecureUser
- o TermMonCommand.LogOffAndChangeTermSecureUser
- o TermMonCommand.LogOffTermSecureUser
- o TermMonCommand.DisconnectTermSecureUser
- o TermMonCommand.DisconnectSession
- TermMonCommand.LogOffSession
- TermMonCommand.TileStart
- o TermMonCommand.TileEnd
- TermMonCommand.ScanCodeReturnData
- o TermMonCommand.ScanCodeAndQueryLocation
- o TermMonCommand.ScanBiometricAndQueryUser
- **ChangeTerminalServerGroup** This method can be used to change the Display Client currently displayed on the terminal. This method requires one parameter which is the name of the Display Client that the terminal should switch to.
- **TermSecureCheckAccess** This method can be used to query the access rights of a TermSecure user. This method requires two parameters. The first parameter is the name of the user. The second parameter is the name of the Access Group. This method returns the result of the query as follows:
  - **TermMonConst.Timeout** The request timed out.
  - TermMonConst.Busy The Control is busy with another request.
  - **TermMonConst.InvalidMember** The user is not a member of the specified TermSecure Access Group.
  - **TermMonConst.ValidMember** The user is a member of the specified TermSecure Access Group.
  - TermMonConst.UserNotFound The TermSecure Username was not found.
  - o TermMonConst.GroupNotFound The Access Group Name was not found.
- **GetGroupScreen** This method can be used to determine which screen the specified Display Client is currently on for MultiMonitor configurations. This method requires one parameter which is the name of the Display Client.

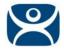

- **TermSecureLogonUser** This method can be used to Log On a specified TermSecure user. This method requires two parameters. The first parameter is the name of the TermSecure user. The second parameter is the password of the TermSecure user. The password will be encrypted before being sent to the terminal. This method returns a result as follows:
  - o TermMonConst.Success The TermSecure user was successfully logged on.
  - **TermMonConst.Timeout** The request timed out.
  - **TermMonConst.Busy** The Control is busy with another request.
  - o TermMonConst.UserNotFound The TermSecure username was not found.
  - TermMonConst.BadPassword The TermSecure password was invalid.
  - **TermMonConst.NoPermission** The TermSecure user does not have permission to use the terminal.
  - TermMonConst.PasswordChangeReq The TermSecure user is required to change his password.
  - TermMonConst.NoWindowsUsername This TermSecure user does not have a Windows Username specified in the TermSecure user configuration. This is only required for Terminal Services Display Clients assigned to the TermSecure User.
  - TermMonConst.NoWindowsPassword This TermSecure user does not have a Windows Password specified in the TermSecure user configuration. This is only required for Terminal Services Display Clients assigned to the TermSecure User.
- **CameraOverlayEnable** This method is used to enable a camera overlay. This method requires two parameters. The first parameter is the name of the Display Client the overlay is on. The second parameter is the name of the overlay.
- **CameraOverlayDisable** This method is used to disable a camera overlay. This method requires two parameters. The first parameter is the name of the Display Client the overlay is on. The second parameter is the name of the overlay.
- CameraOverlayCycleStart This method is used to start camera cycling for a camera overlay. This
  method requires two parameters. The first parameter is the name of the Display Client the overlay is
  on. The second parameter is the name of the overlay.
- **CameraOverlayCycleStop** This method is used to stop camera cycling for a camera overlay. This method requires two parameters. The first parameter is the name of the Display Client the overlay is on. The second parameter is the name of the overlay.
- **CameraOverlaySwitchNext** This method is used to switch to the next camera in a camera overlay list. This method requires two parameters. The first parameter is the name of the Display Client the overlay is on. The second parameter is the name of the overlay.
- **CameraOverlaySwitchPrev** This method is used to switch to the previous camera in a camera overlay list. This method requires two parameters. The first parameter is the name of the Display Client the overlay is on. The second parameter is the name of the overlay.
- **CameraOverlayFullscreenEnter** This method is used to make the current camera in a camera overlay enter full screen. This method requires two parameters. The first parameter is the name of the Display Client the overlay is on. The second parameter is the name of the overlay.
- **CameraOverlayFullscreenExit** This method is used to make the current camera in a camera overlay exit full screen. This method requires two parameters. The first parameter is the name of the Display Client the overlay is on. The second parameter is the name of the overlay.
- **CameraOverlaySwitchByName** This method is used to change cameras in a camera overlay. This method requires three parameters. The first parameter is the name of the Display Client the overlay is

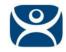

on. The second parameter is the name of the overlay. The third parameter is the name of the camera. The camera name must include the full path if the camera is in a camera group.

- **CameraOverlayMove** This method is used to change the position of a camera overlay. This method requires four parameters. The first parameter is the name of the Display Client the overlay is on. The second parameter is the name of the overlay. The third parameter is the x location. The forth parameter is the y position.
- **CameraOverlayResize** This method is used to change the size of a camera overlay. This method requires four parameters. The first parameter is the name of the Display Client the overlay is on. The second parameter is the name of the overlay. The third parameter is the width. The forth parameter is the height.
- **CameraOverlayResizeMove** This method is used to change the size and position of a camera overlay. This method requires six parameters. The first parameter is the name of the Display Client the overlay is on. The second parameter is the name of the overlay. The third parameter is the x position. The forth parameter is the y position. The fifth parameter is the width. The sixth parameter is the height.
- RelevanceLocationLogon This method is used to log into a relevance location. This method requires two parameters. The first parameter is the complete path and name of the desired location formatted as "top\_level\_location\_name\sub\_location\_name\location\_name". This string must match the location tree hierarchy in the ThinManager location tree. The second parameter is the action to be performed as defined by the TermMonRelevance action constants.
- **RelevanceLocationLogoff** This method will log the device out of the current relevance location.
- **GetCustomVariable** This method can be used to retrieve a custom variable. In ThinManager, custom variables can be added to users, locations, and terminals. This method requires one parameter. The parameter is the name of the custom variable. This method returns the result of the query as follows:
  - o TermMonConst.Timeout The request timed out.
  - **TermMonConst.Busy** The Control is busy with another request.
  - o TermMonConst.InvalidMember The custom variable does not exist.
  - o TermMonConst.Success The request completed successfully.

Upon a successful result, the value of the custom variable can be read from the CustomVariableValue property.

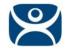

## **Control Constants**

Constant values provided by the Control are as follows:

#### TermMonEvent

| • | TerminalName               |    |
|---|----------------------------|----|
| • | TerminalModel              | 2  |
| • | TerminalIP                 | 3  |
| • | TerminalMAC                | 4  |
| • | TerminalBootLoaderVersion  | 5  |
| • | TerminalFirmwareVersion    | 6  |
| • | TerminalWindowsUsername    | 7  |
| • | TermSecureUsername         | 8  |
| • | TermSecureWindowsUsername  | 9  |
| • | TerminalServerGroupList    | 10 |
| • | ConnectionState            | 11 |
| • | CurrentTerminalServerGroup | 12 |
| • | CurrentWindowsUsername     | 13 |
| • | TerminalServerName         | 14 |
| • | WatchdogTime               | 15 |
| • | UserID                     | 16 |
| • | RelevanceLocationName      | 17 |
| • | ScanResult                 | 18 |

- BiometricData 19
- BiometricLookupResult 20
- BiometricLookupUsername 21

#### TermMonCommand

| ٠ | Reboot                        | 100 |
|---|-------------------------------|-----|
| ٠ | Restart                       | 101 |
| • | Calibrate                     | 102 |
| • | GotoMainMenu                  | 103 |
| ٠ | SwitchToNextGroup             | 104 |
| ٠ | SwitchToPrevGroup             | 105 |
| • | SwitchInstFailover            | 106 |
| ٠ | ChangeTermSecureUser          | 107 |
| ٠ | LogOffAndChangeTermSecureUser | 108 |
| • | LogOffTermSecureUser          | 109 |

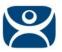

| • | DisconnectTermSecureUser  | 110 |
|---|---------------------------|-----|
| • | DisconnectSession         | 111 |
| • | LogOffSession             | 112 |
| • | TileStart                 | 113 |
| • | TileEnd                   | 114 |
| • | ScanCodeReturnData        | 115 |
| • | ScanCodeAndQueryLocation  | 116 |
| • | ScanBiometricAndQueryUser | 117 |

#### TermMonConst

| • | Success           | 0  |
|---|-------------------|----|
| • | Fail              | 1  |
| • | Disconnected      | 2  |
| • | Connected         | 3  |
| • | Timeout           | 4  |
| • | Busy              | 5  |
| • | Updating          | 6  |
| • | RequestFailed     | 7  |
| • | InvalidMember     | 8  |
| • | ValidMember       | 9  |
| • | UserNotFound      | 10 |
| • | GroupNotFound     | 11 |
| • | BadPassword       | 12 |
| • | NoPermission      | 13 |
| • | PasswordChangeReq | 14 |
| • | NoWindowsUsername | 15 |
|   |                   |    |

NoWindowsPassword 16

#### TermMonRelevance

| • | ActionNone | C | ) |
|---|------------|---|---|
|---|------------|---|---|

- ActionTransferActionClone2
- ActionShadow 3